# Research Workday Town Hall August 24<sup>th</sup>, 2023

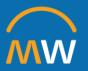

### Research Workday Town Hall Agenda

August 24, 2023

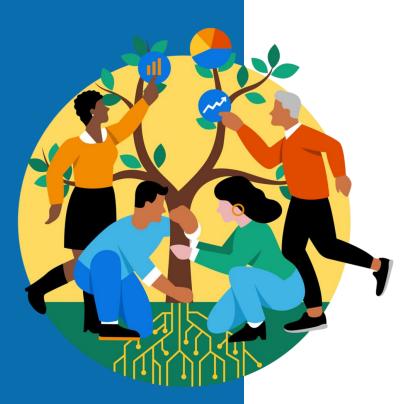

- Welcome
- Commitment/Obligation Accounting Updates
- Review Process for Submitting Pre-Award Requests
- Reports
- Conversion Update
- New Supplier Requests
- Receiving & Supplier Match Exceptions: Workday Notifications
- Q&A

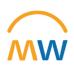

# Commitment/Obligation Accounting Updates

### **Obligations and Commitments**

Within Workday, options are available to create Obligations and Commitments in the General Ledger based on supply chain or payroll data. Within accounting, an obligation is a commitment to pay a third party based on a business contract, for example Purchase Orders.

### **Supply Chain**

- Approved Purchase requisitions create
   Commitments
- Approved Purchase Orders result in an Obligation
- Obligations are relieved as Invoices are paid on Purchase Orders, or by closing the Purchase Orders

### Payroll

- Obligations are built based on information within the job record such as Standard Working Hours, Salary, pay group, hire and termination dates, and payroll costing allocation\*
- Obligations will build for one fiscal year on cost centers, and up to 3 fiscal years on sponsored research funding
- Obligations are relieved by the actual payroll run

<sup>\*</sup>Payroll Costing Allocations would be Earnings Distributions in our legacy environment

### Understanding Research Payroll Obligations

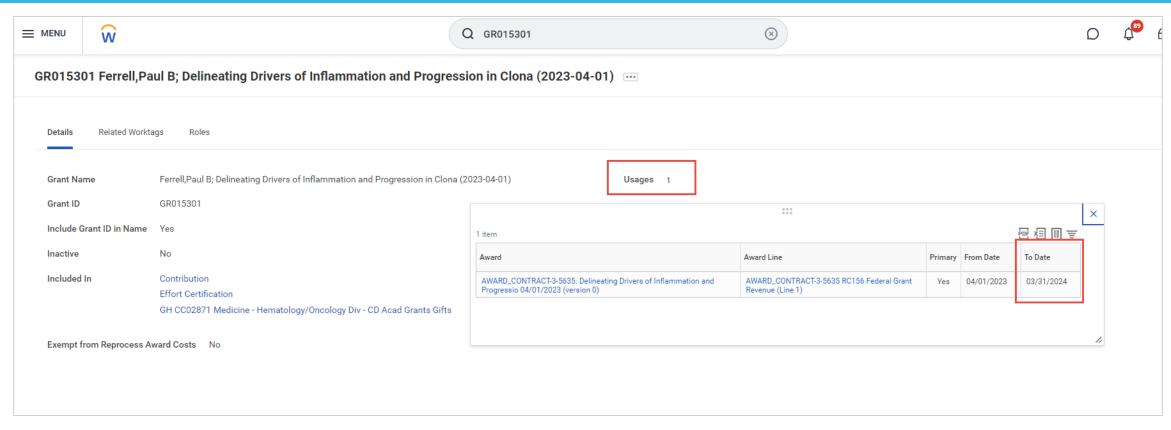

On Sponsored Research, payroll obligations will build out until the Award Line End Date, or the end of 3 future fiscal years, whichever is sooner.

Obligations will update for HCM transactions such as new hires, terminations, payroll costing allocation changes, and compensation changes on a bi-weekly schedule aligned with the bi-weekly payroll cycle. Obligations will update the first week of the pay period (i.e. week of 8/14, 8/28)

### GL period vs Budget Date

When Payroll Obligations are created, liquidated, or updated, they post in the current open GL period. All obligation journals are also tagged with a Budget Date, which denotes the period in which the expense is expected to pay.

For best results, reporting on obligations should be run for the current open GL period. Drilling or trending views should be built off the Budget Date field.

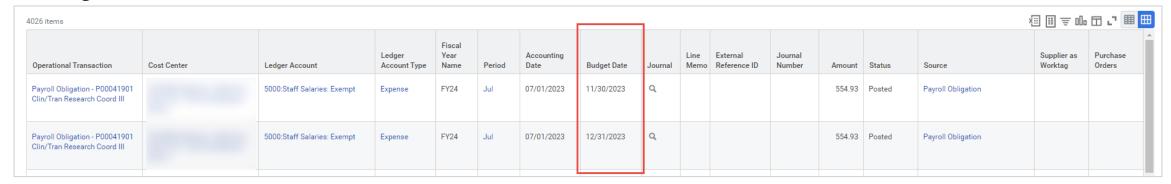

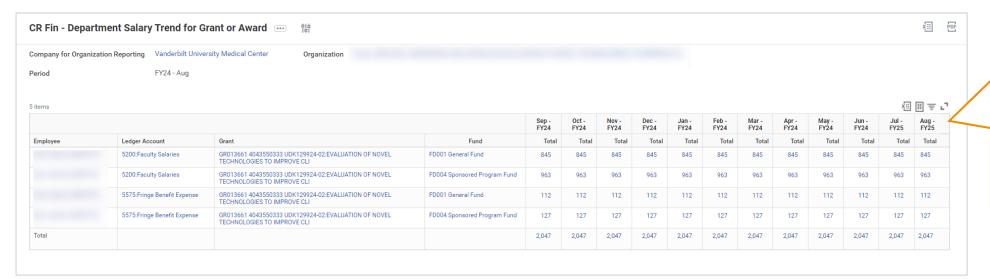

The trending view on this report is built on Budget Date

### Update: Enabling Alternate Costing for Expired Grants

### •What is Alternate Costing for Grants?

•When alternate costing for grants is enabled, it is driving payroll costs after award line end dates to employee's default cost center assignment.

### •What changes if we disable Alternate Costing for Grants?

- •Payroll actuals will continue to post to the grant after the award line end date. (desirable)
- •Payroll obligations logic will break; obligations will continue to build for 3 fiscal years without respect for the end date, overstating obligations and calculation of remaining balances (not desirable)
- •Salary over the cap costs do not get allocated properly to alternate funding source on actuals; w/ alternate costing enabled all cost allocated to expired grants process to the worker's default costing. Without alternate costing enabled, all costs (including over the cap cost) is allocated to the grant. (not desirable)

Because of the impact to payroll obligation calculation & salary over the cap costing, we do not plan to modify the payroll configuration for alternate costing for grants.

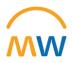

# Review Process for Submitting Pre-Award Requests

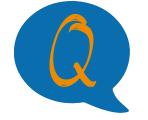

### Which Worktags can OSP create or change?

### Cost Center

- Manage a book of business or portfolio of activity
- Provide a structure for department financial reporting
- House many different types of activity, including grants, gifts, and programs

#### Grants

- Award IDs and Grant IDs facilitate researchrelated business processes, such as
  - Salary cap calculations
  - External reporting and internal financial / management reporting
  - Facilities and administrative expense calculation
  - Effort reporting

### Gifts

 Gift IDs facilitate the tracking of gifts received, pledges, and spending on restricted, temporarily restricted, and unrestricted gifts

### Programs

 Programs are used to track revenue and/or expenses for ongoing business activities and departmental initiatives, such as

### Research faculty funds

- Teaching faculty funds
- Fellow support

### Projects

 Capital projects are assigned a Project ID that allows for the assignment of budgets, funding, and tracking of spending, commitments, and obligations on major projects

OSP can only create or change 'Grants' Worktags.

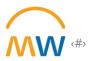

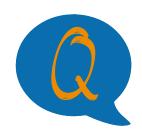

### Why can't I find a Worktag in Workday?

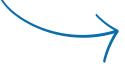

Workday assigns the PI and CC unit number based on the PI and Lead Unit from the Coeus Proposal Development or PEER request.

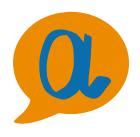

If the Worktag isn't setup in the right unit, administrators won't be able to see it.

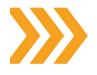

Correcting the unit assignment for a proposal development requires substantial time, coordination, and approvals. Be sure to verify the correct unit is listed during the proposal process in Coeus!

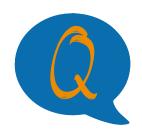

### How can I check the status of a Worktag?

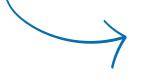

OSP creates or modifies Worktags upon receiving a PEER request or new award documents. Each action is entered into a PEER work queue that is available for department personnel to view.

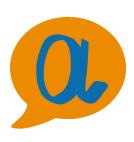

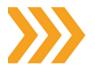

To view the work queue, click 'OSP Awards Management' from either the tile on the PEER dashboard or the 'Home' dropdown

Can't find a ticket? PEER data is limited by unit. Contact your OSP Award Specialist for help.

| tems per     | page: 15 🕶             | rms per page: 15 ▼ Showing: 1 - 15 of 35 item(s) / 3 pages |                  |             |        |                              |            |                          |                  |                          |                        |                                      |                                                                             |
|--------------|------------------------|------------------------------------------------------------|------------------|-------------|--------|------------------------------|------------|--------------------------|------------------|--------------------------|------------------------|--------------------------------------|-----------------------------------------------------------------------------|
| Ticket<br>ID | Created                | Next Action                                                | Type ▲▼          | WD Award ID | VUMC#  | Contract<br>Tracking<br>Type | PEER<br>G# | Coeus<br>Proposal<br>Num | Inst Prop<br>Num | Coeus<br>Award<br>Number | PI                     | Project Title                        | Sponsor                                                                     |
|              |                        |                                                            | Grant Worktag(s) |             |        |                              |            |                          |                  |                          |                        |                                      |                                                                             |
| 203430       | 2023-08-23<br>02:48 PM | 2023-08-28                                                 | Grant Worktag(s) |             |        |                              |            |                          | M2301058         |                          | Beckermann,<br>Kathryn | Peripheral<br>Systemic<br>Response A | Congressionally<br>Directed<br>Medical<br>Research<br>Programs              |
| 203400       | 2023-08-23<br>08:12 AM | 2023-08-29                                                 | Grant Worktag(s) |             | 110618 |                              |            |                          |                  |                          | Matheny,<br>Michael    | VA/IPA:<br>Kondratieff,<br>Kimberly  | Veterans<br>Administration,<br>Tennessee                                    |
| 203382       | 2023-08-22<br>03:54 PM | 2023-08-22                                                 | Grant Worktag(s) |             |        |                              |            |                          | M2303401         |                          | O'Leary,<br>Jared      | Abiomed<br>Interventional<br>Fellows | ABIOMED                                                                     |
| 203373       | 2023-08-22<br>01:38 PM | 2023-08-22                                                 | Grant Worktag(s) |             |        |                              |            |                          | M2303854         |                          | Zheng, Wei             | Southern<br>Environmental<br>Health  | National<br>Cancer Institute                                                |
| 203372       | 2023-08-22<br>01:19 PM | 2023-08-22                                                 | Grant Worktag(s) | AWD003986   |        |                              |            |                          | M2303020         |                          | Peek Jr,<br>Richard    | Molecular and<br>Cellular Basis<br>f | National<br>Institute of<br>Diabetes and<br>Digestive and<br>Kidney Disease |
| 203269       | 2023-08-20<br>12:48 PM | 2023-08-21                                                 | Grant Worktag(s) | AWD004547   |        |                              |            |                          | M2400055         | M28496-<br>001           | Osmundson,<br>Sarah    | Comprehensive<br>Postpartum<br>Manag | National<br>Institute of<br>Nursing<br>Research                             |

### How to Request Workday Award & Worktags Before Receipt of NGA or Fully Executed Contract

### Submit an action request in PEER:

For grants: search by the Coeus Institute
Proposal (IP) number that identifies the
appropriate budget segment/year/supplement.

Note: the Coeus IP number is available in CoeusWeb after successful submission.

**For contracts:** search by VUMC contract number for an industry contract under negotiation. For contracts already associated with a Coeus record, search by IP

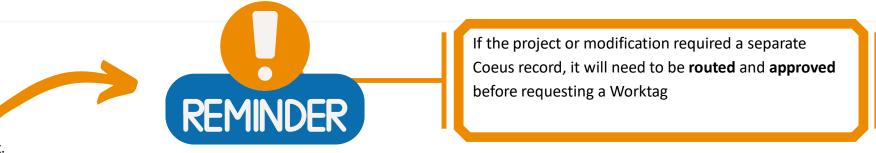

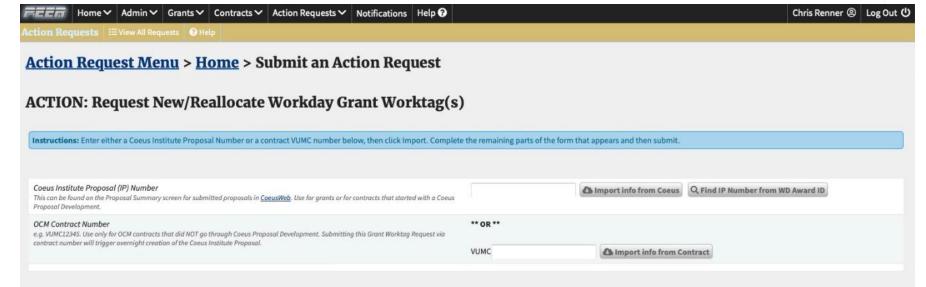

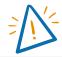

While Coeus or PEER data will complete the majority of the request, the department can edit or provide additional details (i.e., description or attachments)

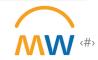

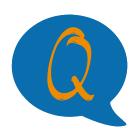

What happens when a Worktag reaches its end date but not the project period end date?

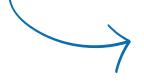

Charges can continue for certain periods of time, based on their type:

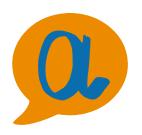

- Salary direct charges are returned to default department
- Non-salary direct charges (including sub award invoices)
   can continue for 90 days
- iLab permits scheduling up to 120 days past a Worktag end date

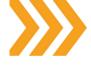

OSP & Finance are identifying Worktags where the terms and conditions permit automatic carry-forward. OSP will automatically extends such Worktags when they reach the last month of the budget period.

This process seeks to reduce both the need for PCAs and the overall administrative burden on departments.

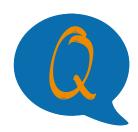

### When is a Worktag eligible for auto-extend?

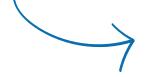

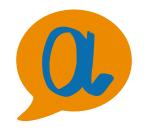

- If award/contract terms and conditions permit, generally:

   Additional budget periods are anticipated according to the award documents (not including NCE)
  - VUMC is authorized by the award documents to move funds into subsequent budget periods
  - VUMC is not required to provide annual financial reporting

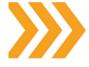

While OSP will extend end dates of eligible Worktags - we will not add new funding amounts until a NOGA or contract amendment is received. OSP will not proactively extend outgoing subaward lines until a contract modification is received to ensure accurate payment of invoices

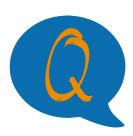

What happens if a Worktag ends, and the project doesn't allow for auto-carryforward?

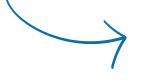

If award/contract terms and conditions require new award lines for each year, OSP will proactively create new award lines for the next budget period.

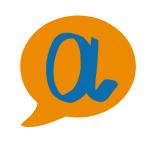

- Please check the AWD record before requesting new award lines
- If there is a \$0 award line that covers the next budget period, it can be used for salary, iLab, and other expenses
  - If there are no new award lines for the next budget period, please submit a PEER ticket to request one

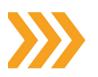

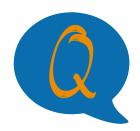

## Can I extend an award line while waiting for an approved NCE?

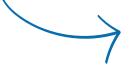

Yes! Submit a 'Pre-Approved Extension Request' in PEER, along with written documentation from the sponsor. This process maintains the existing grant tag and extends the award line while VUMC waits for the NGA or amendment from the sponsor or agency.

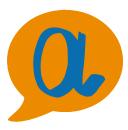

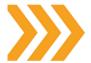

### To request a pre-approved extension request:

- Navigate to the 'Action Requests' dropdown at the top of PEER and select 'Submit Action Request'
- Scroll to the 'Workday-Related' section and click 'Pre-Approved Project Extension Request'

| ✓ Home ✓ Grants ✓ Contracts ✓ Action Requests ♠ Notific                                                                                                    | cations                                   | Christen Parzych U Log Out                   |
|----------------------------------------------------------------------------------------------------|-------------------------------------------|----------------------------------------------|
| Action Requests   EVIEW All Requests   O Help    Action Request Menu > Home > Submit an Action Request Menu > Home   Number                                 | tion Request                              |                                              |
| ACTION: Pre-Approved Project Extension Rec                                                                                                    | quest                                     |                                              |
| Instructions: Use this form to request a project extension report. Enter either a Coeus Institute remaining parts of the form that appears and then submit. | ute Proposal Number or a contract VUMC nu | imber below, then click Import. Complete the |
|                                                                                                    |                                           |                                              |

## Reports: Effort Report & Additional Report

### Pro Forma Effort Certification

- Who: Grants Managers
- What: This task allows a Grant Manager to monitor effort distributions for employees on a federal grant for a specific period of time.
- Why: To proactively review effort distributions prior to the effort certification period to identify changes that may be needed in an individual's planned costing allocation and/or retroactively by payroll accounting adjustment
- When: For individual effort reviews, and at least monthly
- Notes: Follow the guide when running the report, prompts must be followed exactly to return results AND the guide provides in depth explanation of each tab

Pro Forma Effort Certification Guide

### Pro Forma Effort Certification

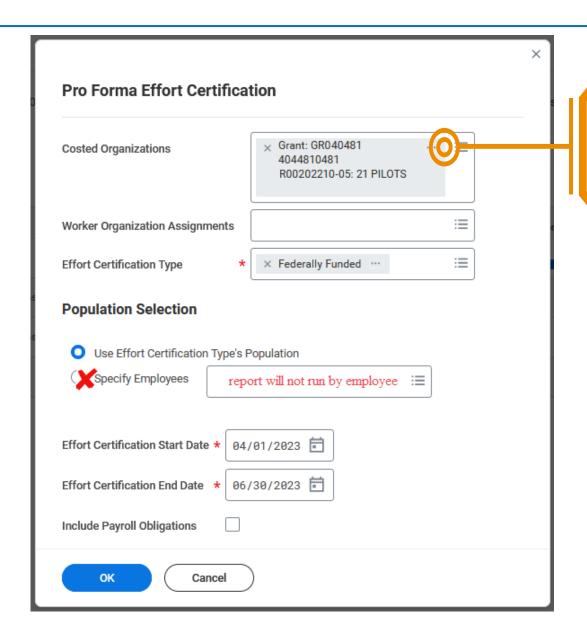

This is a Workday provided report.
To successfully return results, enter a grant worktag (GR) in this field.

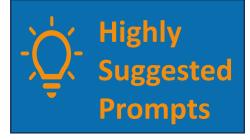

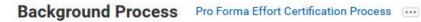

Process Pro Forma Effort Certification Process

Pro Forma Effort Certification Process Request Name

Initiated Status

Current Processing Time (hh:mm:ss) 00:00:00

Average Processing Time (hh:mm:ss) 00:00:00

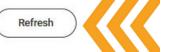

Pro Forma Effort Certification Process

Messages (0) Child Processes (0) Process Info

**Costed Organizations** Grant: GR040481 4044810481 R00202210-05: 21 PILOTS

**Effort Certification Type** Federally Funded

Effort Certification Start Date 04/01/2023

Effort Certification End Date 06/30/2023

Include Payroll Obligations

Count of Pro Forma Effort Certifications 0

Done

### View Background Process Pro Forma Effort Certification Process ...

Pro Forma Effort Certification Process Process

Pro Forma Effort Certification Process Request Name

Completed Status

Current Processing Time (hh:mm:ss) 00:00:01

**Pro Forma Effort Certification Process** 

Process Info

Messages (0)

Child Processes (0)

**Costed Organizations** Grant: GR040481 4044810481 R00202210-05: 21 PILOTS

**Effort Certification Type** Federally Funded

**Effort Certification Start Date** 04/01/2023

**Effort Certification End Date** 06/30/2023

**Include Payroll Obligations** No

Count of Pro Forma Effort Certifications 6

View Pro Forma Reports

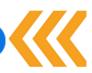

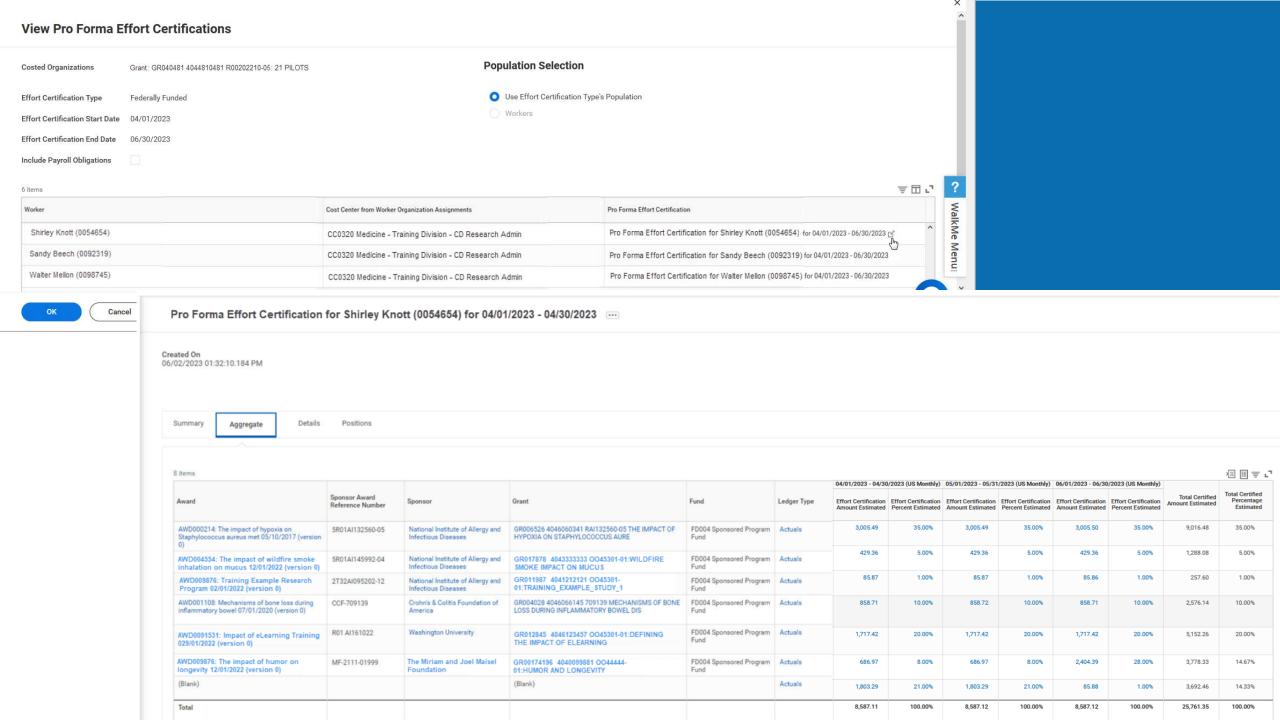

| }                       |                                                                                     |                                                                                                    |                                          |                                           |                                 |       |                                           |                                     | 週間東ご                                       |              |
|-------------------------|-------------------------------------------------------------------------------------|----------------------------------------------------------------------------------------------------|------------------------------------------|-------------------------------------------|---------------------------------|-------|-------------------------------------------|-------------------------------------|--------------------------------------------|--------------|
| 5                       | 04/01/2023 - 04/30                                                                  | )/2023 (US Monthly)                                                                                                    | 05/01/2023 - 05/31                       | /2023 (US Monthly)                        | 06/01/2023 -                    | 06/30 | /2023 (US Monthly)                        |                                     |                                            | 1            |
| >                       | Effort Certification<br>Amount Estimated                                            | Effort Certification<br>Percent Estimated                                                                                                    | Effort Certification<br>Amount Estimated | Effort Certification<br>Percent Estimated | Effort Certific<br>Amount Estim |       | Effort Certification<br>Percent Estimated | Total Certified<br>Amount Estimated | Total Certified<br>Percentage<br>Estimated |              |
| 7                       | 3,005.49                                                                            | 35.00%                                                                                                    | 3,005.49                                 | 35.00%                                    | 3,005.                          | 50    | 35.00%                                    | 9,016.48                            | 35.00%                                     |              |
| 2                       | 429.36                                                                              | 5.00%                                                                                                    | 429.36                                   | 5.00%                                     | 429.                            | 36    | 5.00%                                     | 1,288.08                            | 5.00%                                      |              |
| -{                      | 85.87                                                                               | 1.00%                                                                                                    | 85.87                                    | 1.00%                                     | 85.8                            | 86    | 1.00%                                     | 257.60                              | 1.00%                                      |              |
| 0(                      | 858.71                                                                              | 10.00%                                                                                                    | 858.72                                   | 10.00%                                    | 858.7                           | 71    | 10.00%                                    | 2,576.14                            | 10.00%                                     |              |
| 5                       | 1,717.42                                                                            | 20.00%                                                                                                    | 1,717.42                                 | 20.00%                                    | 1,717.4                         | 42    | 20.00%                                    | 5,152.26                            | 20.00%                                     | ?            |
| And a                   | 686.97                                                                              | 8.00%                                                                                                    | 686.97                                   | 8.00%                                     | 2,404.                          | 39    | 28.00%                                    | 3,778.33                            | 14.67%                                     | Walk         |
| < <u></u>               | 1,803.29                                                                            | 21.00%                                                                                                    | 1,803.29                                 | 21.00%                                    | 85.1                            | 88    | 1.00%                                     | 3,692.46                            | 14.33%                                     | WalkMe Menu: |
| 7                       | 8,587.11                                                                            | 100.00%                                                                                                    | 8,587.12                                 | 100.00%                                   | 8,587.                          | 12    | 100.00%                                   | 25,761.35                           | 100.00%                                    | lenu:        |
|                         |                                                                                     | We                                                                                                    | orktags                                  |                                           |                                 |       |                                           |                                     |                                            | ^            |
| Payrol                  | I                                                                                   |                                                                                                    | Costing                                  |                                           |                                 |       | Original Percer                           | Change<br>nt Reason                 | Certified Pe<br>Estin                      | nated        |
| Job F<br>Pay G<br>Posit | Profile: 2050 - Asso<br>Broup: Medical Cention: P00040044 As<br>Category: SC154 SWI | CARTS: CTRNG Research - Non-Federal - Grant Cost Center: CC0220 Medicine CD Acad Grants Gifts Function Code: FC19019 Sponsored Research C154 SWB: Regular  CARTS: CTRNG Research - Non-Federal - Grant Cost Center: CC0220 Medicine CD Acad Grants Gifts Function Code: FC19019 Sponsored Research Fund: FD004 Sponsored Program Fund Grant: GR040481 4044810481 R00202210 05: 21 PILOTS  Location: MEDICAL CENTER NORTH (LOC00023) |                                          |                                           | 2210-                           |       | 35.0                                      | %                                   |                                            | 35.0%        |
|                         |                                                                                     |                                                                                                    | Operating Entity: (                      | DEAcad GG Academi                         |                                 |       |                                           |                                     |                                            |              |

|                         |                   |        |                   |                      |              |                     | 7         | {  |
|-------------------------|-------------------|--------|-------------------|----------------------|--------------|---------------------|-----------|----|
|                         |                   |        |                   |                      |              |                     |           | {  |
|                         |                   |        |                   |                      |              |                     | Ĺ         | <  |
|                         |                   |        |                   |                      |              |                     |           | {  |
| Pro Fo                  | rma Effort C      | ertifi | cation            | for Shirley Kr       | ott (005     | 4654) for 04/01/202 | 3 - 04/30 | K  |
| Created On 06/02/2023 0 | 1:32:10.184 PM    |        |                   |                      |              |                     | ţ         | 3  |
| Summary                 | Aggregate         | Deta   | ils               | Positions            |              |                     |           |    |
| Click here to s         | sort              |        | Effort            | Certification Li     | ines         |                     |           | £  |
| 04/01/202<br>Monthly)   | 23 - 04/30/2023 ( | (US    | Period<br>7 items | 04/01/2023 - 04/30/2 | 2023 (US Mon | thly)               |           |    |
| 05/01/202<br>Monthly)   | 23 - 05/31/2023   | (US    | Grant             |                      |              | Costing Company     |           | Pa |

06/01/2023 - 06/30/2023 (US Monthly)

|      |                                             |                                      | WOI!                                                                                                    | ktays                                                                                                    |                  |                  |                                | 7.4 |
|------|---------------------------------------------|--------------------------------------|----------------------------------------------------------------------------------------------------|----------------------------------------------------------------------------------------------------|------------------|------------------|--------------------------------|-----|
| IS   | Grant                                       | Costing Company                      | Payroll                                                                                                    | Costing                                                                                                    | Original Percent | Change<br>Reason | Certified Percent<br>Estimated |     |
| is . | GR040481 4044810481 R00202210-05: 21 PILOTS | Vanderbilt University Medical Center | Earning: Regular (Salary) (REGSAL) Employee: Shirley Knott (0054654)  Job Profile: 2050 - Assoc Professor Pay Group: Medical Center Monthly Position: P00040044 Assoc Professor Spend Category: SC154 SWB: Regular Less (2) | CARTS: CTRNG Research - Non-Federal - Grant Cost Center: CC0220 Medicine CD Acad Grants Gifts Function Code: FC19019 Sponsored Research Fund: FD004 Sponsored Program Fund Grant: GR040481 4044810481 R00202210- 05: 21 PILOTS  Location: MEDICAL CENTER NORTH (LOC00023) Operating Entity: OEAcad_GG Academic Grants and Gifts Less (2) | 35.0%            |                  | 35.0%                          |     |

### Status Summary By PI

- Who: Grants Managers and Grants Financial Analyst
- What: This report shows budget, actual spending, commitments, obligations and remaining balances for direct costs only on all Grants and VU Grants by PI.
- Why: To support PI and manage spend on sponsored projects
- When: Monthly or as needed to manage Grants
- Notes: Report does not include Gifts, Endowments or Indirect Costs.

### Status Summary By PI

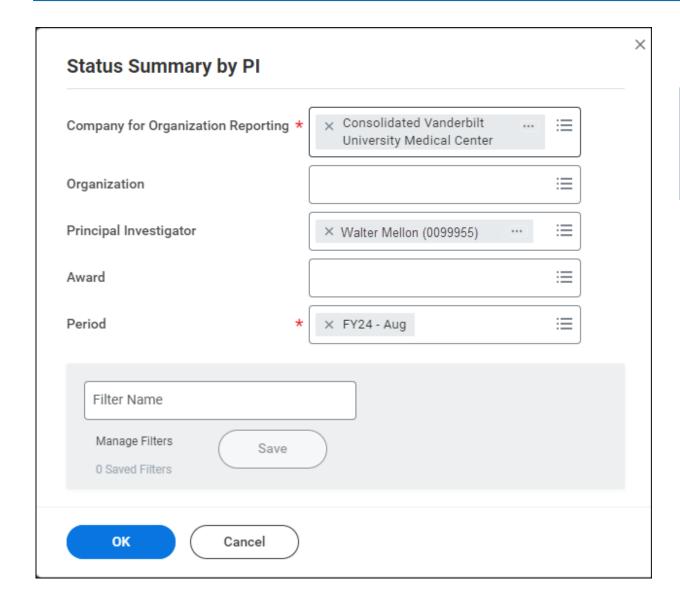

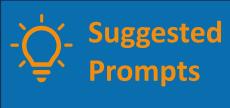

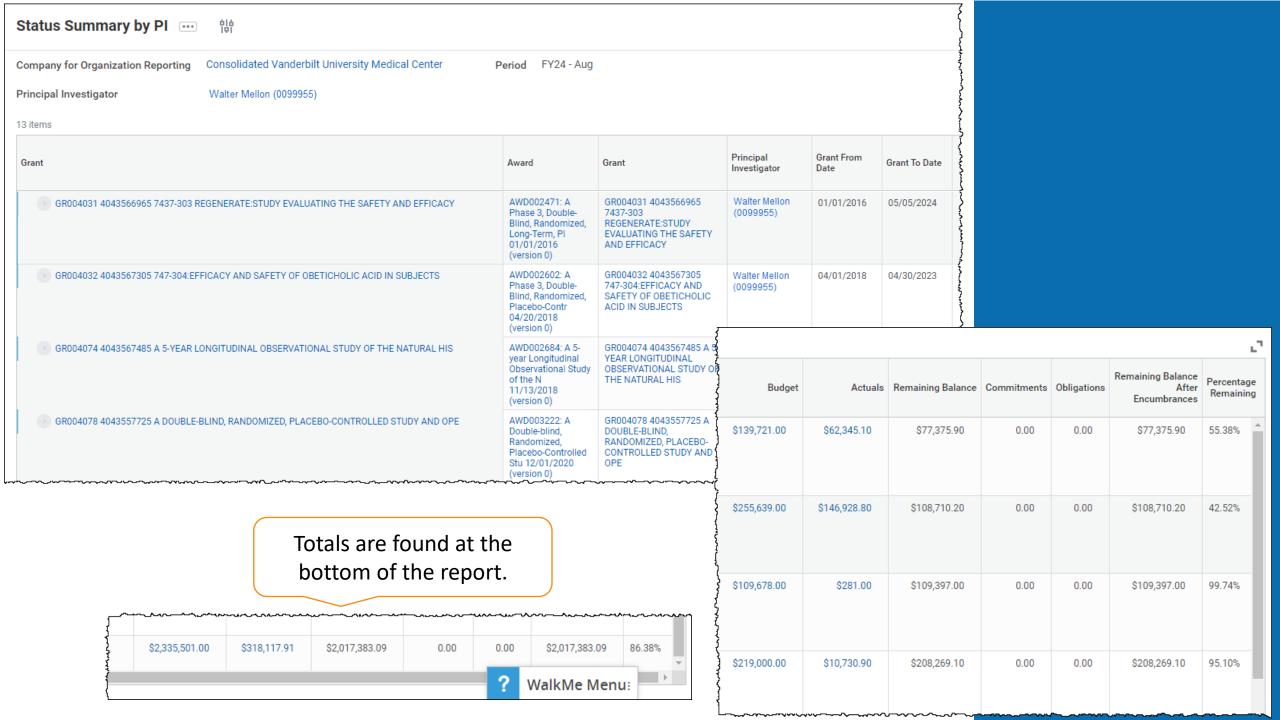

## **Conversion Update**

### Data Conversion Update

- Approach for conversion review
  - Analyzed grants/contracts identified with conversion errors and determined root cause of variances
  - Reviewed full population for any grant or contract that had the same root cause condition to identify full impact
  - Identified adjustments that are needed to correct historical balances
- Key issues identified
  - Legal split journals
  - Duplication of 6 accounts in a conversion table (e.g., advertising, gain/loss sale equip, professional liability insurance, temp help - non VTS, contract labor, med center expense credit)
  - Incorrect cost center start dates
- Remediation

Working with Deloitte to confirm best approach for processing corrections. Goal is to complete by next reporting cycle but pending confirmation.

## **New Supplier Requests**

### New Supplier Requests

- Supply Chain list on Finance website: <a href="https://www.vumc.org/finance/supplier-lists">https://www.vumc.org/finance/supplier-lists</a>
- Requesting a New Supplier QRG: Request New Supplier

| Α                                           | В                        | С             | D                       | E                                  | F                                                          | G                   | Н                                |
|---------------------------------------------|--------------------------|---------------|-------------------------|------------------------------------|------------------------------------------------------------|---------------------|----------------------------------|
| Supplier                                    | _                        | Supplier ID - | Supplier Category       |                                    | All Addresses                                              | Default Phone Numbe |                                  |
| 101 BIO LLC                                 |                          | 0000176270    | Consulting Services     | Suppliers N-Z                      | PO Box 1016<br>PO Box 50573                                | +1 (888) 9686788    | info@101Bio.com                  |
| 10X GENOMICS INC                            |                          | 0000186304    | Lab                     | Suppliers N-Z                      | 6230 Stoneridge Mall Rd<br>7068 Koll Center Pkwy           |                     | customerservice@10xgenomics.com  |
| 1750 ROCKVILLE PIKE LLC HILTON<br>ROCKVILLE |                          | 0000221625    | Repairs and Maintenance | Suppliers N-Z                      | 11770 US Hwy 1 Ste 202<br>1750 Rockville Pike              | +1 (301) 4681100    | winnie.stubblefield@hilton.com   |
| 1EQ INC                                     | BABYSCRIPTS              | 0000217150    | Education               | Suppliers N-Z                      | 1101 30th St NW                                            |                     | accounting@babyscripts.com       |
| 20/20 VENTURES LLC / STRADIS<br>MEDICAL     |                          | 0001024588    | Need Assignment         | Diversified Supplier Suppliers N-Z | 1005 Alderman Dr Ste<br>#111<br>6665B Corners Industrial C | +1 (770) 9622425    |                                  |
| 21ST MORTGAGE CORPORATION                   |                          | 0000159608    | Need Assignment         | Suppliers N-Z                      | 620 Market St, Ste 100<br>PO BOX 148                       | +1 (865) 2922120    |                                  |
| 230 NORTH LLC                               | BOBBY HOTEL<br>NASHVILLE | 0000197416    | Repairs and Maintenance | Suppliers N-Z                      | 230 4th Ave N<br>240 4th Ave N                             | +1 (629) 7021655    | josh.gannon@bobbyhotel.com       |
| 2303 CRESTMOOR INC                          |                          | 0000207848    | Real Estate             | Suppliers N-Z                      | 4306 Esteswood Dr                                          | +1 (615) 3100648    | ckirkland@the-kirkland-group.com |

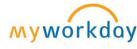

### New Supplier Requests

- As the requestor, you will receive a second Workday notification when the supplier is Active and ready to use.
- To follow-up on your request, search for My Supplier Requests in Workday or email <a href="mailto:vumcdsvendormaintenance@vumc.org">vumcdsvendormaintenance@vumc.org</a>

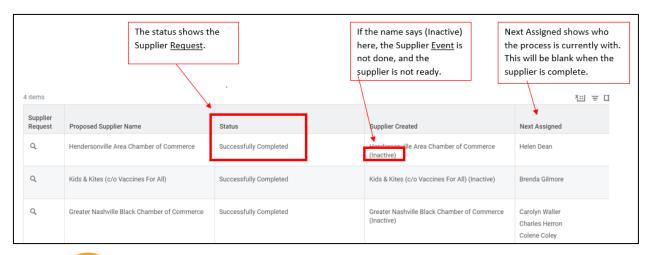

| REQUEST                                          |       |                                                                                                   |                                                                       |  |  |  |  |  |
|--------------------------------------------------|-------|---------------------------------------------------------------------------------------------------|-----------------------------------------------------------------------|--|--|--|--|--|
| Process                                          | Order | Step                                                                                              | Role                                                                  |  |  |  |  |  |
| Supplier Request                                 | а     | Supplier Request                                                                                  | Requestor                                                             |  |  |  |  |  |
| Supplier Request                                 | b     | Review Supplier Request                                                                           | Manager                                                               |  |  |  |  |  |
| Supplier Request                                 | С     | Approval by Supplier Contract Specialist or<br>Supplier Contract Specialist Manager               | Supplier Contract<br>Specialist                                       |  |  |  |  |  |
|                                                  |       |                                                                                                   |                                                                       |  |  |  |  |  |
|                                                  |       | EVENT                                                                                             |                                                                       |  |  |  |  |  |
| Process                                          | Order | Step                                                                                              | Role                                                                  |  |  |  |  |  |
| Supplier Event                                   | а     | Supplier Event Initiation                                                                         |                                                                       |  |  |  |  |  |
| Supplier Event                                   | aa    | Review Supplier                                                                                   | Supplier Administrator                                                |  |  |  |  |  |
| Supplier Event                                   | b     | Create Workday Account for Supplier Contact BP                                                    | Supplier Administrator                                                |  |  |  |  |  |
| Supplier Event                                   | ba    | To Do: Assign Supplier Contact to VUMC Supplier Group                                             | SCM Security Partner                                                  |  |  |  |  |  |
| Supplier Event                                   | С     | Complete Questionnaire                                                                            | Buyer                                                                 |  |  |  |  |  |
| Supplier Event                                   | С     | Manage Attachments                                                                                | Supplier Contact as Self                                              |  |  |  |  |  |
| Supplier Settlement Bank<br>Account Change Event | С     | Supplier Settlement Bank Account Change Event                                                     | Supplier Contact as Self                                              |  |  |  |  |  |
| Supplier Event                                   | С     | Complete Questionnaire                                                                            | Supplier Contact as Self                                              |  |  |  |  |  |
| Supplier Settlement Bank<br>Account Change Event | d     | ACH Verification                                                                                  | Settlement Analyst                                                    |  |  |  |  |  |
| Supplier Event                                   | е     | Complete IRS verification and OIG Check. Attach appropriate documentation to the Supplier record. | Supplier Administrator                                                |  |  |  |  |  |
| Supplier Event                                   | f     | Review Supplier                                                                                   | Supplier Administrator                                                |  |  |  |  |  |
| Supplier Event                                   | g     | Approval by Accounts Payable Manager or<br>Accounts Payable Operations Lead                       | Approval by Payable<br>Manager or Accounts<br>Payable Operations Lead |  |  |  |  |  |
| Supplier Event                                   | h     | To Do: Edit Remit-To Connections.                                                                 | Supplier Administrator                                                |  |  |  |  |  |
| Supplier Event                                   | h     | To Do: Create subrecipient record for new supplier                                                | Grants                                                                |  |  |  |  |  |
| Supplier Event                                   | h     | To Do: Create a Corresponding Manufacturer for<br>the New Supplier                                | Item Master Team                                                      |  |  |  |  |  |

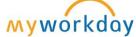

### Miscellaneous Payment Report

### Find My Organization's Miscellaneous Payment Requests

The Find My Organization's Miscellaneous Payment Requests—VUMC report allows a Cost Center based role (such as Cost Center Financial Analyst or Cost Center Manager) to track the status of miscellaneous payments

- Requests will typically appear between 3-5 days of being submitted (volume dependent).
- Examples of miscellaneous payments include, but are not limited to, payments for study participants, patient refunds, honorariums and guest

### **Required Report Prompts:**

- 1. **Company**: defaults to Consolidated Vanderbilt University Medical Center and should not be changed.
- 2. **Organization**: Enter Workday Cost Center in this prompt.

### **Optional Prompts:**

- 3. Worktags
- 4. Document Status
- 5. Payee
- 6. Payment Status
- 7. Requester
- 8. Request Category

### New QRG: Create and Find Miscellaneous Payment Request

https://www.vumc.org/myworkd ay/sites/default/files/public\_files /Training/SCM/Create%20and%2 0Find%20Miscellaneous%20Paye e%20Requests.pdf

# Receiving and Supplier Match Exceptions: Workday Inbox Notifications

### Workday Notifications

- Receiver Notifications state that if the package has been identified to contain temp sensitive materials, the package will be received and delivered the same day by Central Supply Receiving.
- As of August 16, Workday will be sending match exception notifications to the inbox of the requester on the requisition instead of the cost center manager.
- Note the requester is the person indicated in the requester field on the request (not the VUMC Requester role)
  - •This change applies only to those supplier invoices which were processed on or after August 16.
  - •For invoices processed before August 16<sup>th</sup>, notifications will go to the Cost Center manager

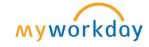

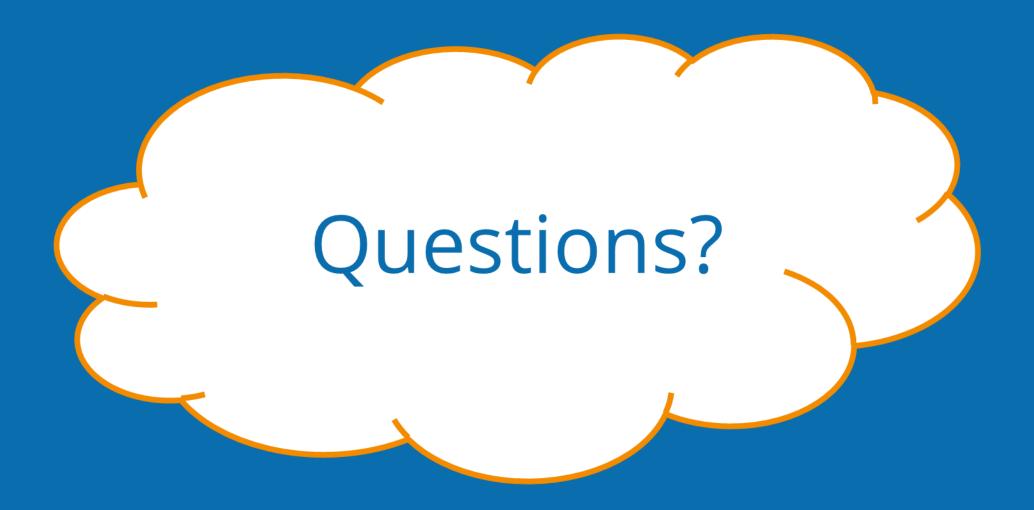